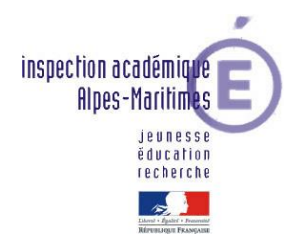

## **Festival de littérature genèse**

Fiche d'aide à l'usage des enseignants

**Etape 1 : parcours**

**CYCLE 2**

# **BANDE ANNONCE**

## **Définition**

Bande annonce au cinéma : elle se compose d'une série de plans choisis dans le film annoncé. Son objectif est d'inciter le public à aller voir le film.

Par extension, la Bande annonce littéraire d'un parcours se compose d'une série d'extraits choisis des livres annoncés. Celle-ci montre le ou les moment(s) le(s) plus passionnant(s), drôle(s) ou remarquable(s) de chaque livre, sous une forme abrégée.

Il s'agit de retracer le parcours de lecture en établissant une bande annonce des différents livres lus.

#### **Compétences à construire** Programmes 2016

**COMPRENDRE ET S'EXPRIMER A L'ORAL** *Domaines du socle : 1, 2, 3*

-Ecouter pour comprendre des messages oraux ou des textes lus par un adulte.

-Dire pour être entendu et compris.

**LIRE** *Domaines du socle : 1, 5*

Identifier des mots de manière de plus en plus aisée.

Comprendre un texte.

**FRANCAIS :**

Pratiquer différentes formes de lecture.

Lire a voix haute.

Contrôler sa compréhension.

**ECRIRE** *Domaine du socle : 1* Produire des écrits. Réviser et améliorer l'écrit qu'on a produit.

### **TICE :**

En français, extraire des informations d'un texte, d'une ressource documentaire permet de répondre aux interrogations, aux besoins, aux curiosités ; la familiarisation avec quelques **logiciels** (**traitement de texte avec correcteur orthographique, dispositif d'écriture collaborative...**) aide à rédiger et à se relire. Tout enseignement ou apprentissage est susceptible de donner à lire et à écrire. En lecture, les supports peuvent consister en textes continus ou en documents constitués de textes et d'illustrations associées, donnés sur **supports traditionnels ou numériques**.

## **Guide de lecture écriture**

## Cahier des charges

Après avoir lu **entre 4 et 6 livres,** la classe choisit son livre préféré.

Pour retracer leur parcours de lecture, les élèves sont invités à restituer l'élément marquant de chacun des livres sous des formes variées : genres (humour), supports (marionnettes, photos, mime …).

**Son objectif** est d'inciter à la lecture des livres. Une voix off peut servir de liant et de commentaire, expliquant et résumant le livre.

**L'ordre de présentation** des livres dans la bande annonce peut suivre :

- l'ordre chronologique de lecture
- l'ordre croissant d'intérêt.

**La durée** maximum de 2-3 mn (taille maximale du fichier 50 MO), format mp4.

## Pistes de travail envisageables

### **Quelles informations y mettre ?**

- des phrases illustrant un moment fort de chaque livre.
- des avis (une idée argumentée, justifiée pour chaque livre)
- des phrases d'accroche fortes
- la présentation des personnages
- la présentation des lieux
- des images et/ou de la musique pour donner un ton

### **Etude de la langue** :

Observer, redire, réemployer les termes utilisés dans les textes lus et élargir le champ sémantique autour du personnage, de ses actions, de ses lieux de vie.

Relever le message délivré à travers l'étude de la langue : inférences, vocabulaire, et/ou la construction du livre : repérage des suites de lieux, d'actions ...

### **Activités de lecture/écriture/Tice**

- 1. Lire chaque œuvre et réfléchir à sa spécificité pour en extraire un élément clef, une phrase marquante, un moment particulier, une illustration, un personnage…
- 2. Visionner des bandes annonces du FLG : Montage vidéo des productions lauréates du FLG 2017

[https://www.dropbox.com/s/kyh51v5w1o00nb8/montage%20video%20productions2017.mp4?d](https://www.dropbox.com/s/kyh51v5w1o00nb8/montage%20video%20productions2017.mp4?dl=0)  $l=0$ 

- 3. Ecrire un story-board de la bande annonce (*annexe 1*) avec l'objectif de montrer les éléments importants de chaque livre pour faire la promotion de l'un d'eux.
- 4. Découvrir et prendre en main les logiciels de diaporama ou de montage vidéo (*annexe 2*)
- 5. Réaliser le montage.

Etape 1 Production d'une bande annonce pour rendre compte du parcours de lecture de la classe.

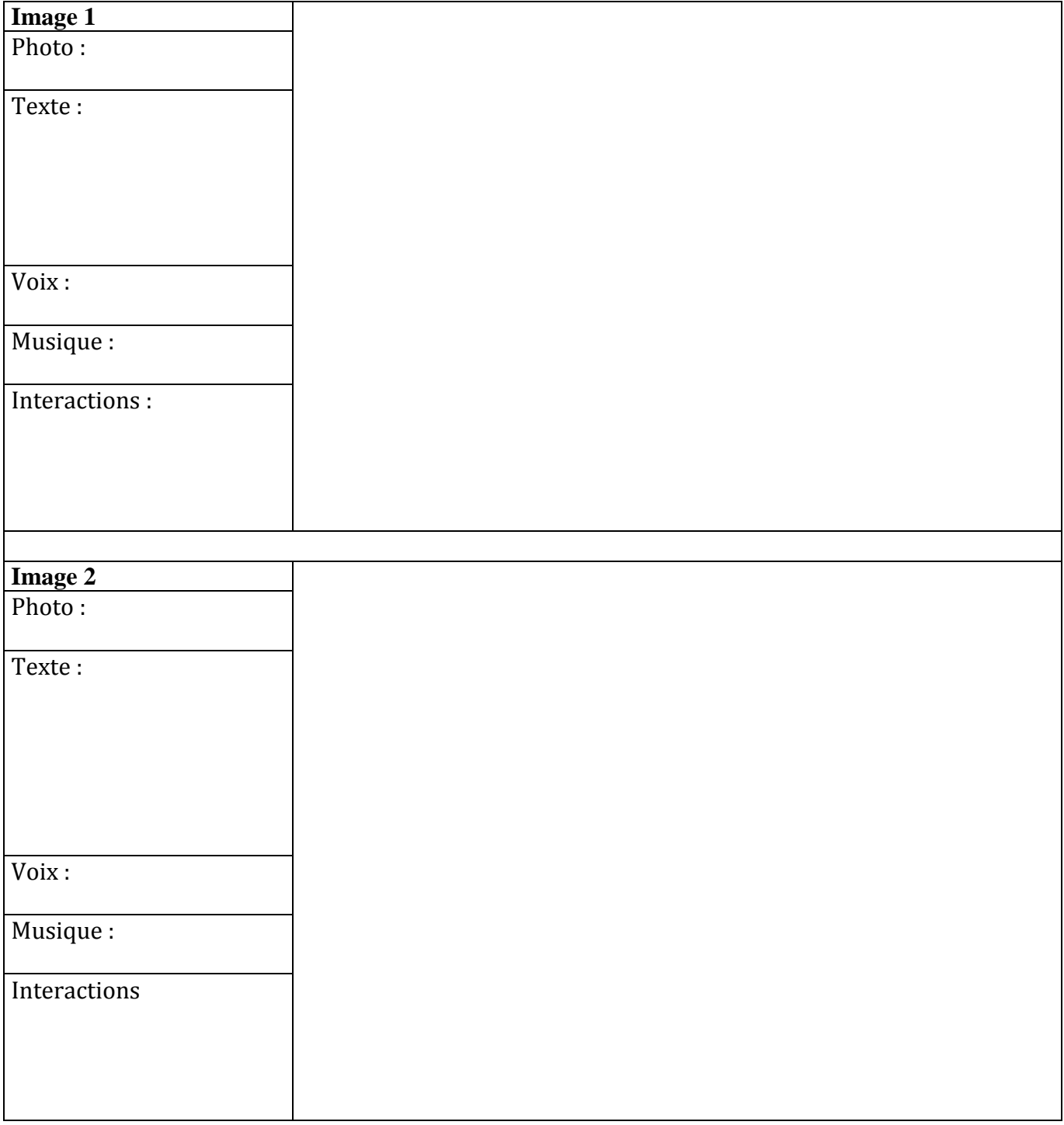

#### *Annexe 2*

#### **Imovie**

<https://itunes.apple.com/fr/app/imovie/id377298193?mt=8>

[https://www.pedagogie.ac-nice.fr/dsden06/flg/wp-content/uploads/sites/9/2017/03/Realiser\\_un\\_film\\_avec\\_I-](https://www.pedagogie.ac-nice.fr/dsden06/flg/wp-content/uploads/sites/9/2017/03/Realiser_un_film_avec_I-Movie.pdf)[Movie.pdf](https://www.pedagogie.ac-nice.fr/dsden06/flg/wp-content/uploads/sites/9/2017/03/Realiser_un_film_avec_I-Movie.pdf)

#### **Movie Maker**

Movie Maker est inclus dans la suite logicielle Windows

<https://www.pedagogie.ac-nice.fr/dsden06/flg/wp-content/uploads/sites/9/2017/03/Faireunfilm.pdf>

#### **Puppet Pals**

<https://itunes.apple.com/fr/app/puppet-pals-hd-directors-pass/id462134755?mt=8>.

#### **Open Office Impress**

<https://www.openoffice.org/fr/about-downloads.html>

#### **Adobe Voice**

<https://itunes.apple.com/us/app/adobe-voice-show-your-story/id852555131?mt=8>

#### B. Utilitaires

#### **PhotoFiltre**

[http://www.01net.com/telecharger/windows/Multimedia/photo\\_numerique/fiches/telecharger-21756.html](http://www.01net.com/telecharger/windows/Multimedia/photo_numerique/fiches/telecharger-21756.html)

<https://www.pedagogie.ac-nice.fr/dsden06/flg/wp-content/uploads/sites/9/2017/03/tutoscanner.pdf>

#### **DocScan HD**

<https://itunes.apple.com/fr/app/doc-scan-hd-scanner-to-scan/id467016332?mt=8>

#### **Audacity**

<http://audacity.sourceforge.net/?lang=fr>

[http://www.educlasse.ch/activites/coursinfo/documents/Audacity\\_tutoriel.pdf](http://www.educlasse.ch/activites/coursinfo/documents/Audacity_tutoriel.pdf)

#### **Format Factory**

[http://www.01net.com/telecharger/windows/Multimedia/encodeurs\\_et\\_decodeurs/fiches/44484.html](http://www.01net.com/telecharger/windows/Multimedia/encodeurs_et_decodeurs/fiches/44484.html)